## **Table of Contents**

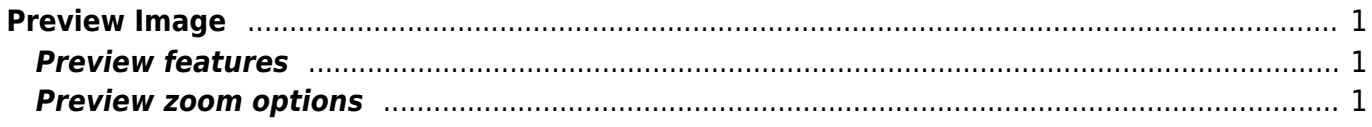

## <span id="page-2-0"></span>**Preview Image**

Use Project → Image Preview menu item to open image preview window.

## <span id="page-2-1"></span>**Preview features**

- Changing the zoom of the image
- Preview in grey scale
- Transparent images can be previewed on selected background color

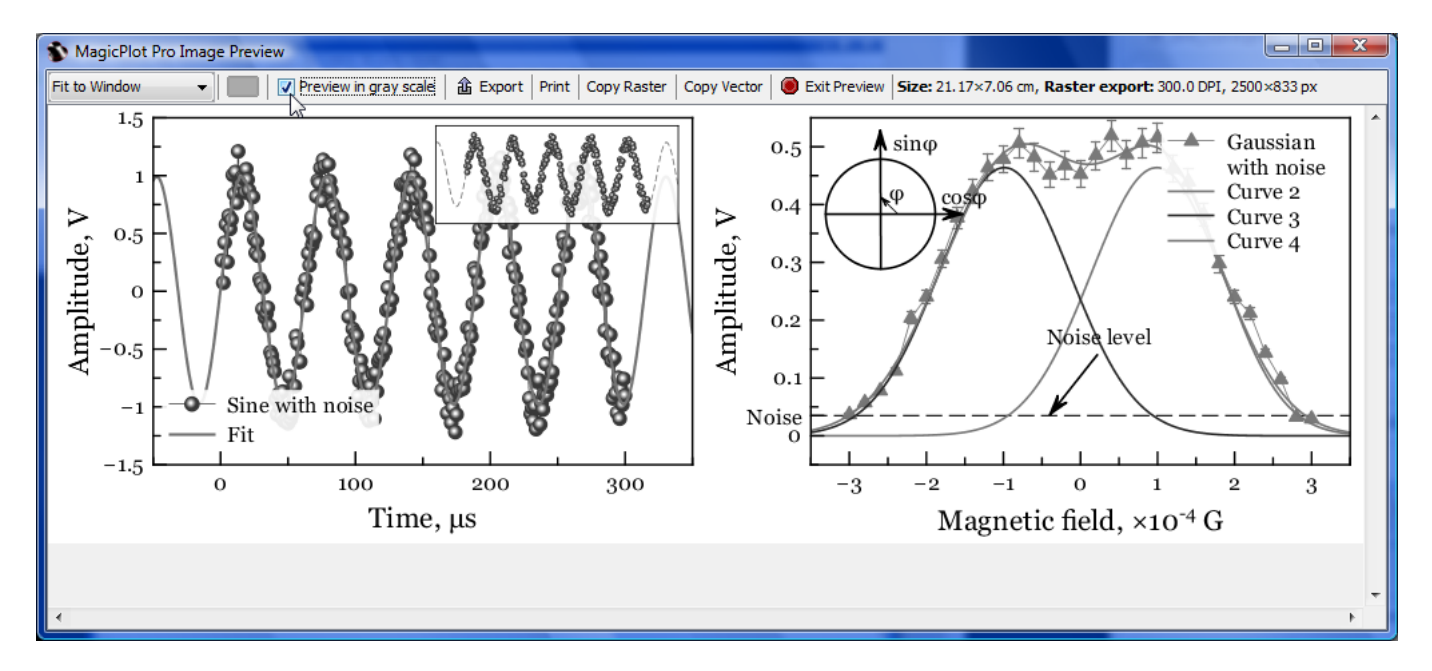

## <span id="page-2-2"></span>**Preview zoom options**

One can select between setting zoom in % of real size (the size will be actually real only if the dots per inch (DPI) is right set in your operating system). Other options are fit to window, fit width, fit height. The last option Pixel-to-Pixel allows you to see the actual image that will be exported in raster with account for DPI value specified in Canvas tab of Figure/Fit Plot Properties window.

From: <http://magicplot.com/wiki/>- **MagicPlot Manual** Permanent link: **[http://magicplot.com/wiki/image\\_preview?rev=1287176750](http://magicplot.com/wiki/image_preview?rev=1287176750)** Last update: **Sun Nov 8 12:20:32 2015**

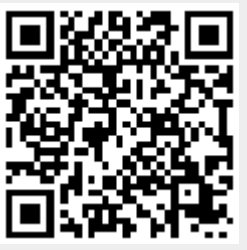